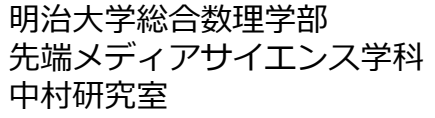

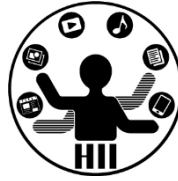

# プログラミング演習2 ファイル入出力

### 中村,高橋,小林,橋本

先端メディアサイエンス学科 **今後について** 中村研究室

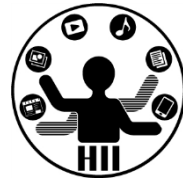

- 2021/11/??(重要)
	- フィジカルコンピューティングのキットを配布しますので,カバン を忘れずに!

今日のスケジュール **サイエンス学科** 

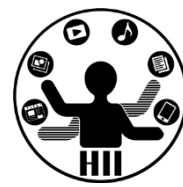

• 今後の運用(ネットワークとフィジカル) に向けて、最初に余裕をもったスケジュー ルにします

- 13:30-13:40 部屋割とかもろもろ
- 13:40-14:10 作ったもの&課題を互いに紹介
- 14:10-15:00 今日の解説
- 15:00-16:45 課題に取り組む時間
- 16:45-17:00 課題解説の時間

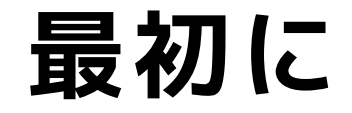

明治大学総合数理学部 先端メディアサイエンス学科 **最初に** 中村研究室

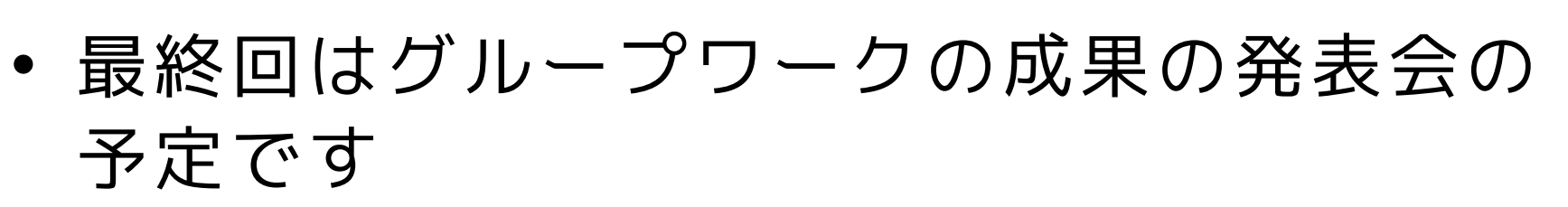

- グループワークでは、研究室を複数グルー プ(人数によって変動)に分けますが、誰 と組むことになるかはわかりませんので、 みんなで助け合いレベルアップしましょう
- ということで、まずはお互いの力量を把握 するため、作ったもの・課題を紹介し合い ましょう
	- 自分の研究室がもしなければ教員・TAまで

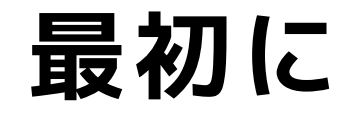

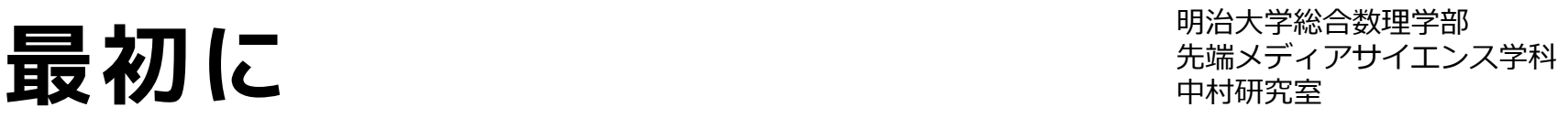

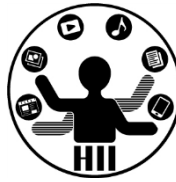

- 研究室ごとに、作った模倣と、ドローツー ルを順番に見せあってください
	- 順番は、3組の一番早い出席番号と、4組の一番 遅い出席番号の人がじゃんけんをして、勝った 方から順に
	- オンラインにメンバーがいる場合はSlackのハド ルなどを使いつつやってみてください。
	- 発表が終わったら拍手!
	- だいたいひとりあたり3分程度で

## 先端メディアサイエンス学科 **今日やること** 中村研究室

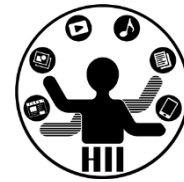

- 前回やった記録をどう再現する?
- ハイスコアをどう記録する?
- 実験などの記録をどう再現する?

### どうやって再現する? <del>『湖湖 地球</del>

明治大学総合数理学部

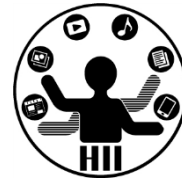

• 前回起動していたときの状態を引き継ぐに は、どうしたらよいだろうか?

おきのどくぞすが うけんのしょ 1 ぽんぽ きえてしまいました。

## 記録したり呼び出したり <del>『端メティアサイエ</del>ンス<sub>学科</sub>

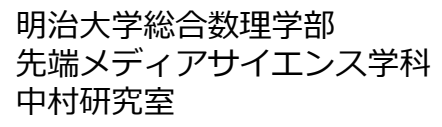

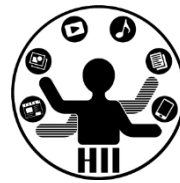

- これまで
	- 変数に値を保存(代入)し,変数を使うことで 値を取り出し表示したりしていた
		- Ballのx, y座標と,スピード
		- ゲームのscore
		- 電光掲示板のライトのON/OFF情報

**アプリケーションを再起動したら消えてしまう**

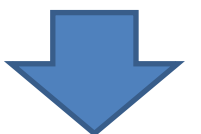

### **ファイルに記録して再起動後にも使う!**

### 先端メディアサイエンス学科 **ファイルを経由する** 中村研究室

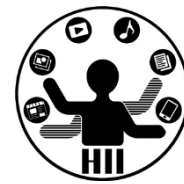

- プログラムとは別のファイルに一旦情報を 記録しておき、そのファイルからまた情報 を読み出す!
- セーブ&ロードしよう!
	- 記録する
		- 何かの値をファイルに記録しておく(ハイスコアや 状態など)
	- 読み込む(再生する)
		- 記録した値をファイルから呼び出す(ハイスコアや 状態など)

先端メディアサイエンス学科 **ファイルから読み込む** 中村研究室

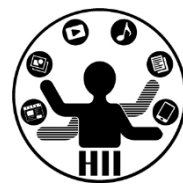

### String[] lines = loadStrings("ファイル名");

- ファイルの中身を1行毎にString配列に格納 – 1行目の値は lines[0] に,2行目の値は lines[1] に入っている
- 整数にしたい場合は **int( 文字列 )** で,文 字列を整数に変換

String[] lines = loadStrings("list.txt"); String name =  $lines[0];$ int  $cost = int( lines[1])$ ;

先端メディアサイエンス学科 **ファイルから読み込む** 中村研究室

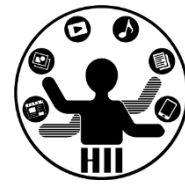

### **Windows C:¥ どこかのフォルダ ¥ どこかのフォルダ ¥ なんかのファイル**

### **Mac OS / Users / nakamura / どこかのフォルダ / なんかのファイル**

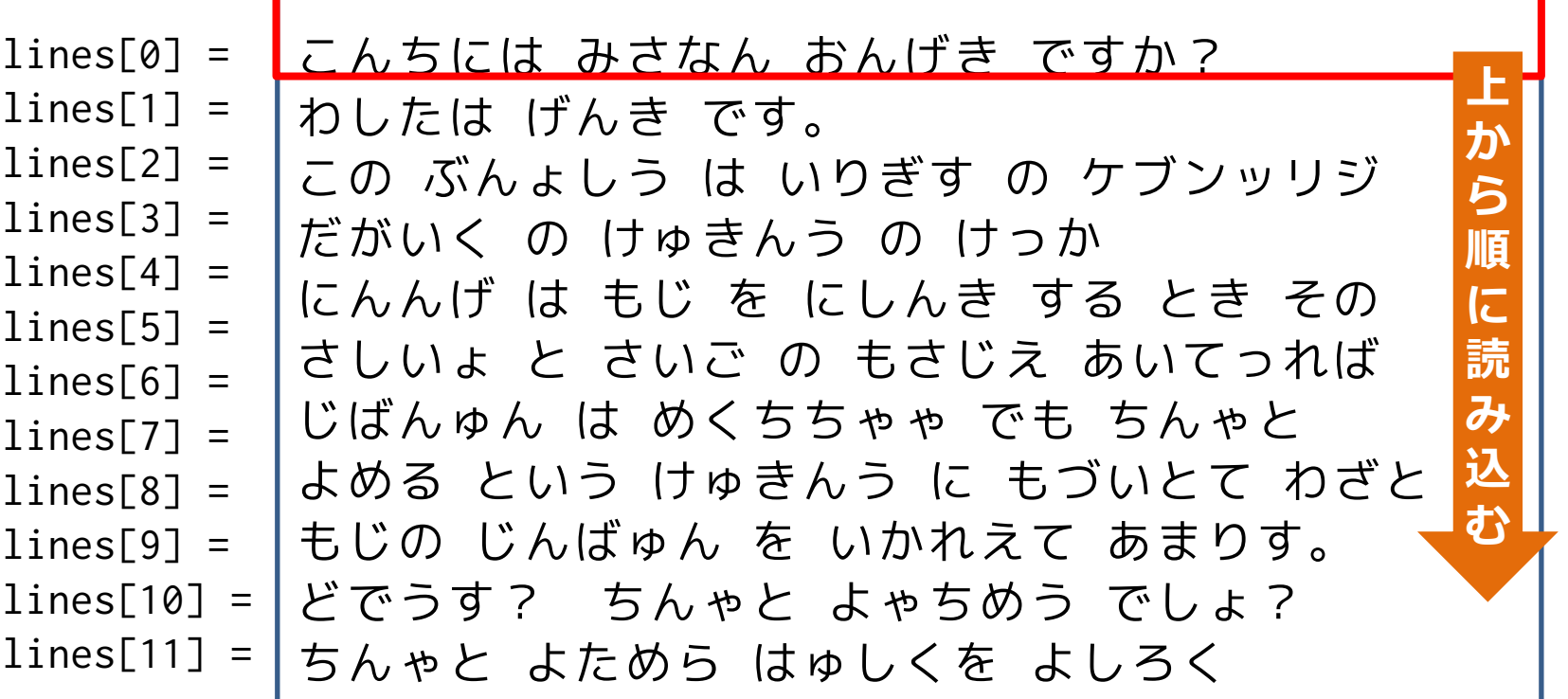

ファイルに書き込む <del>- 『『『スピンス</del>

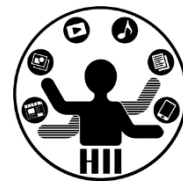

### saveStrings("ファイル名", String型の配列);

- String型の配列の内容を,1行毎にファイル に書き込む
	- 例えば,Stringの配列をlinesとしたときに, lines[0]は1行目に,lines[1]は2行目に保存さ れる
	- **str( 何らかの値 )** で整数などを文字列に変換

### 教備を保存する **第6巻 年の大学 および エンスプロ**

明治大学総合数理学部

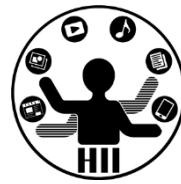

• クリックするたびに、そのクリック回数を 表示するプログラム(click\_count.pde)を 改良して、数を保存し、復元してみよう – count という変数の値をファイルに保存してお いて、ファイルからその値を読み出す

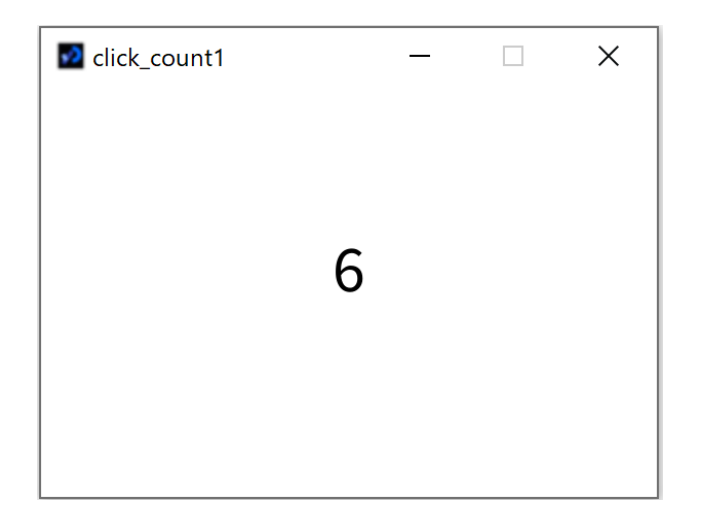

## 数を数えるプログラム キキックジャング

明治大学総合数理学部

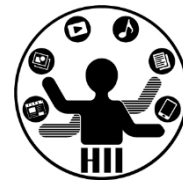

### • count という変数を保存して復元したい

```
int count = 0;
void setup(){
  size(600, 400);
  textSize(64);
  textAlign(CENTER);
  fill(0);}
void draw(){
  background(255);
  text(count, 300, height/2);
}
void mousePressed(){
  count++;
}
```
## 教値を保存する キャンプ ディアサイエンス学科

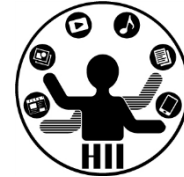

- 現在の状態をファイルに保存  $-$  count = 6
- ファイル(count.txt)に例えば下記のように保存

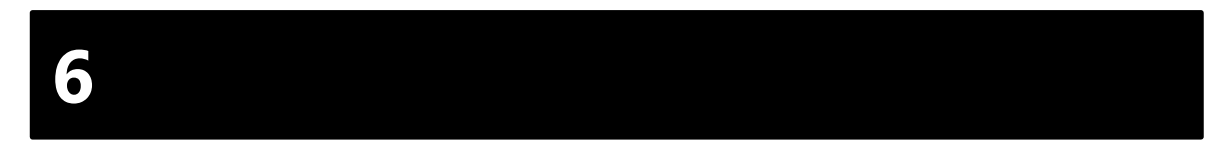

- 保存する際には、saveStringsを使う
	- 文字列の配列が引数になるので、文字列の配列の大きさ が1のものを定義して、countを文字列に変換して代入  $lines[0] = str(count);$
- 終了時でもいいけど、クリックのたびに保存しよ う!(mousePressedのたびに)

```
int count = 0;
void setup(){
 size(600, 400);
 textSize(64);
 textAlign(CENTER);
 fill(0);}
void draw(){
 background(255);
 text(count, 300, height/2);
}
void mousePressed(){
 count++;
 // 保存するときは文字列の配列にする必要がある
 // 1つしか保存しないので配列の大きさは1
 String[] lines = new String[1];
 // 数値を文字列に変換してあげる
 lines[0] = str(count);// ファイルに書き込む
 saveString("count.txt");
}
```
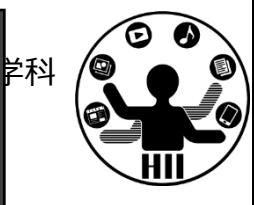

### 教值を読み込む<br>**数個を**記み込む

明治大学総合数理学部

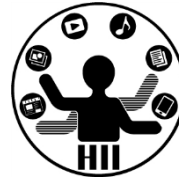

• ファイル(count.txt)の1行目(0番目)の 値を数字として読み込めばOK

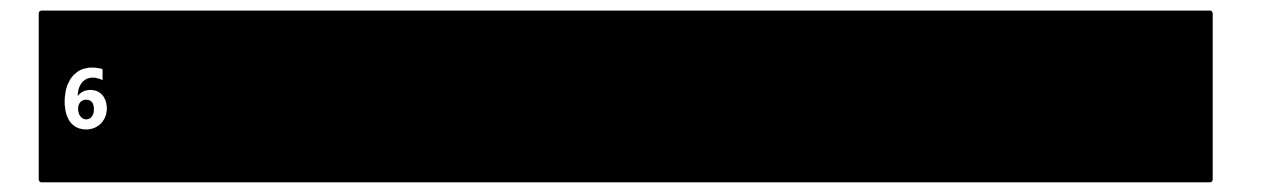

• 読み込む際に利用するのは loadStrings

String [] lines = loadStrings("count.txt");

– 0番目に最初の行の値が入っている  $count = int(lines[0]);$ 

```
先端メディアサイエンス学科
int count = 0;
void setup(){
 size(600, 400);
 textSize(64);
 textAlign(CENTER);
 fill(0);// count.txtを読み込んでlinesに放り込む
 String[] lines = loadStrings("count.txt");
 // 1行目(配列の0番目)を整数に変換して放り込む!
 count = int(lines[0]);}
void draw(){
 background(255);
 text(count, 300, height/2);
}
void mousePressed(){
 count++;
 String[] lines = new String[1];
 lines[0] = str(count);saveString("count.txt");
}
```
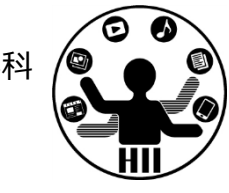

### 数値を保存する v2 キャックスのデザイエンス学科

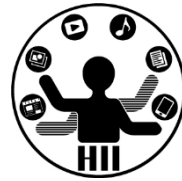

- ウインドウを左右に等分し、各領域をクリ ックするたびに、そのクリック回数を表示 するプログラム(click\_count2.pde)を改 良して、数を保存し、復元してみよう
	- count1、count2 という変数の値をファイルに保 存しておいて、ファイルからその値を読み出す

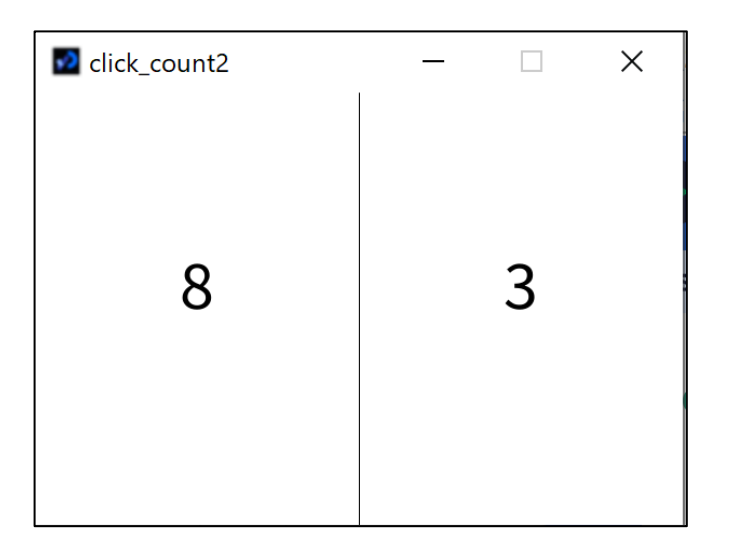

### 教値を保存する キャンプ ディアサイエンス学科

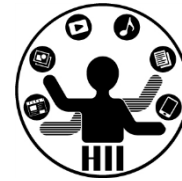

- 現在の状態をファイルに保存
	- $-$  count1 = 8
	- $-$  count  $2 = 3$
- ファイル(count.txt)に下記のように保存

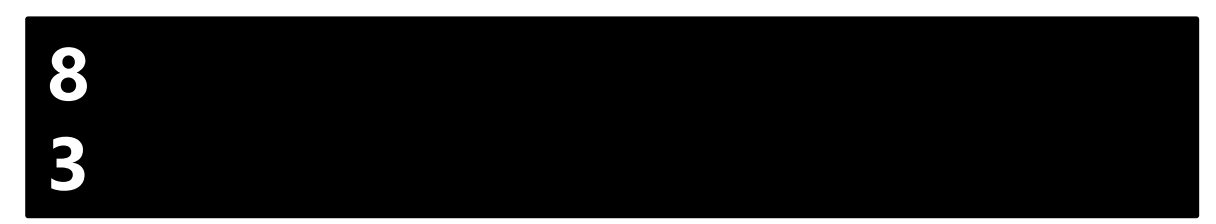

- 保存する際には、saveStringsを使う
	- 文字列の配列が引数になるので、文字列の配列 の大きさが2のものを定義して、count1とcount2 を代入

```
int count1 = 0;
int count2 = 0;
void setup(){
  size(600, 400);
  textSize(64);
 textAlign(CENTER);
 fill(0);}
void draw(){
  background(255);
 line(300, 0, 300, height);
  text(count1, 150, height/2);
  text(count2, 450, height/2);
}
void mousePressed(){
  if(mouseX < 300) count1++;else count2++;
 String[] lines = new String[2];
 lines[0] = str(count1);lines[1] = str(count2);saveString("count.txt");
}
```
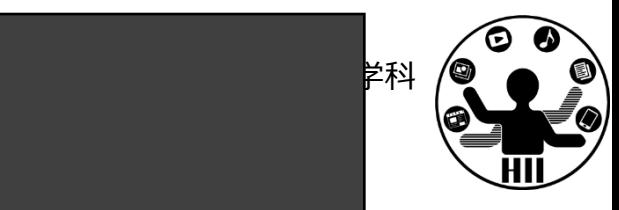

## 先端メディアサイエンス学科 **数値を読み込む** 中村研究室

明治大学総合数理学部

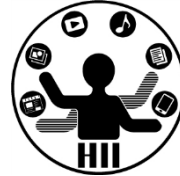

• ファイル(count.txt)の1行目(0番目)の 値をcount1、2行目(0番目)の値をcount2 に数字として読み込めばOK

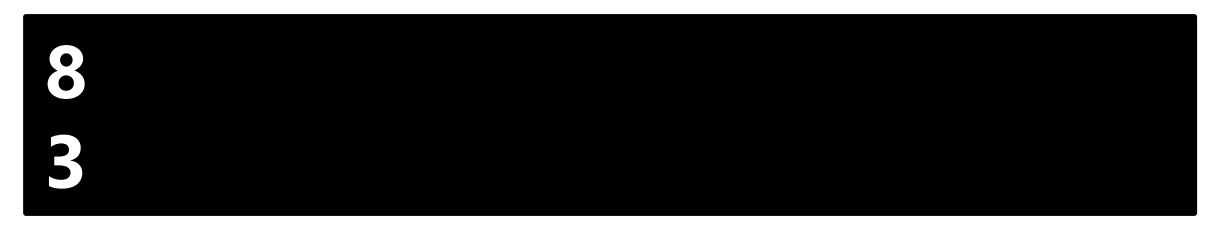

• 読み込む際に利用するのは loadStrings

String [] lines = loadStrings("count.txt");

- $-$  0番目 count1 = int(lines[0]);
- $-1$ 番目 count2 = int(lines[1]);

```
int count1 = 0;
int count2 = 0;
void setup(){
  size(600, 400);
  textSize(64);
  textAlign(CENTER);
  fill(0);
  String[] lines = loadStrings("count.txt");
  count1 = int(lines[0]);count2 = int(lines[1]);}
void draw(){
  background(255);
 line(300, 0, 300, height);
  text(count1, 150, height/2);
 text(count2, 450, height/2);
}
void mousePressed(){
 if(mouseX < 300) count1++;else count2++;
 String[] lines = new String[2];
 lines[0] = str(count1);lines[1] = str(count2);saveString("count.txt");
}
```
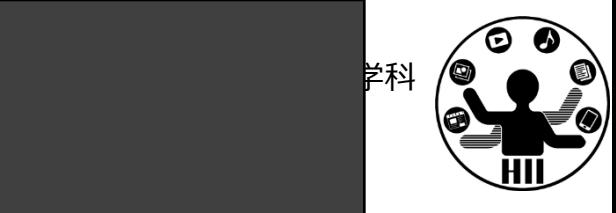

## 課題1: basic\_clickCount **非構**

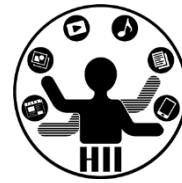

- ウインドウを左右に3等分し、その領域でク リックした回数を表示するプログラムを作 成せよ
- なお、クリックした回数を保存し、次回起 動した時にそのクリック回数から増やして いくようにせよ。

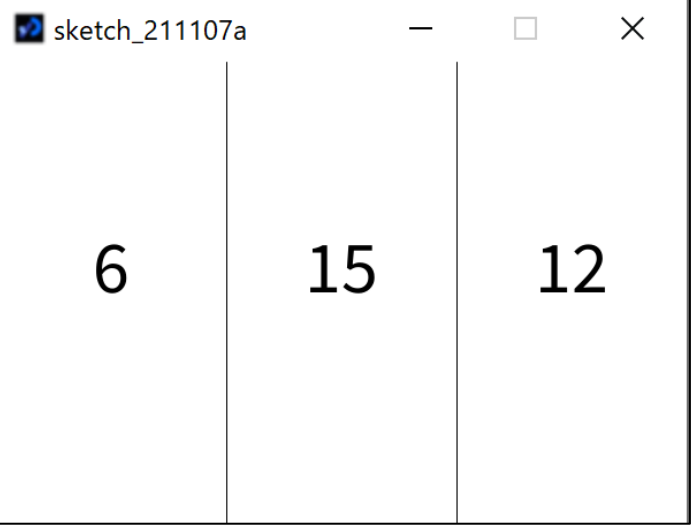

## **電光掲示板** 中村研究室

明治大学総合数理学部

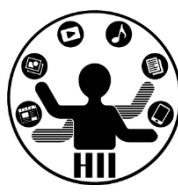

1000x100のウインドウに横に10個,縦に1個並んだ電 光掲示板について,丸をクリックする度に赤色,白 色と塗りつぶしの色が入れ替わるようにせよ.また ファイルから赤白の状態を読み込むようにせよ

- メモ帳で,1行に0または1だけを書いた10行のファ イルを作成する(ファイル名はstatus.txt) – PDEと同じフォルダに保存する
- status.txt をプログラムで読み込み,1行目を lights[0]に,2行目をlights[1]にと status.txt - メモ帳 値を順に割り当てる ファイル(F) 編集(E) 書式(O) 表示(V) ヘルプ(H)
- lightsの値に応じて描画

## **lightsOneLine.pde lightsoneLine.pde**

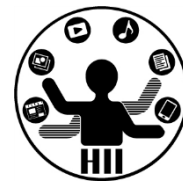

```
int[] lights = new int[10];
```

```
void setup(){
 size(1000, 100);
 for(int x=0; x<10; x++) lights[x] = 0;
}
void draw() {
 background( 255 );
 for(int x=0; x<10; x++){
   if(lights[x] == 1) fill(255, 0, 0);else fill(255);
   ellipse(100*x+50, 50, 100, 100);
  }
}
void mousePressed(){
 for(int x=0; x<10; x+\overline{+)}if(dist(100*x+50, 50, mouseX, mouseY) \le 50)lights[x] = 1 - lights[x];}
}
```
## 電光掲示板プログラム キキック<sub>キ キャック</sub>

明治大学総合数理学部

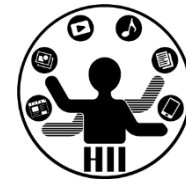

### • ファイルから読み込む String [] lines = loadStrings("status.txt");

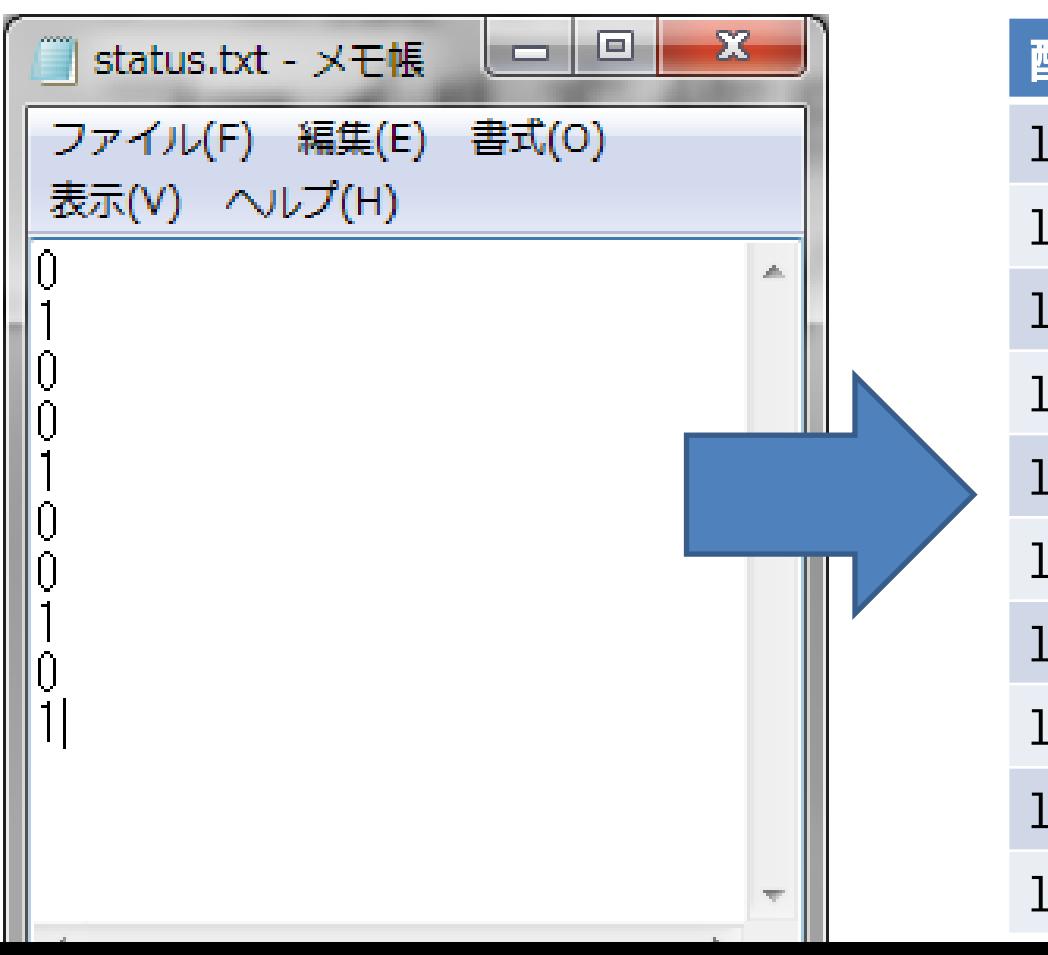

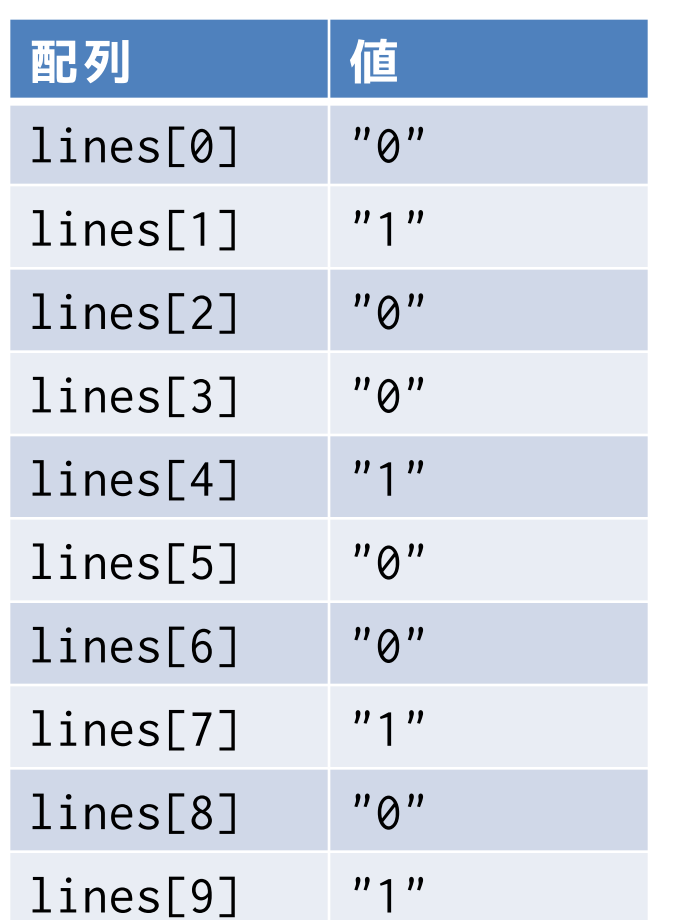

## 雷光掲示板プログラム キキックジャンスディアサイエンス学科

明治大学総合数理学部

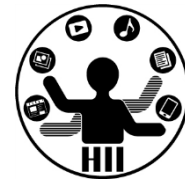

### setup()のみを変更してファイルから読み込む

}

}

```
int [] lights = new int [10];
void setup() {
 size( 300, 100 );
 String[] lines = loadStrings( "status.txt" );
 lights[0] = int( lines[0]);
 lights[1] = int( lines[1]);
 lights[2] = int( lines[2]);
 lights[3] = int( lines[3]);
 lights[4] = int( lines[4]);lights[5] = int( lines[5]);
 lights[6] = int( lines[6]);
 lights[7] = int( lines[7]);
 lights[8] = int( lines[8]);
 lights[9] = int( lines[9]);
}
                                     int[] lights = new int [10];
                                     void setup() {
                                       size( 300, 100 );
                                       String [] lines = loadStrings( "status.txt" );
                                       for(int x=0; x<10; x++){
                                         lights[x] = int( lines[x]);
```
### こんなエラーが出たら キ キ キ キ キ ディアサイエンス学科

明治大学総合数理学部

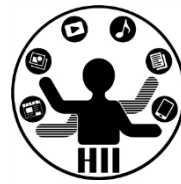

### • status.txt がPDEと同じフォルダに入って いないということ

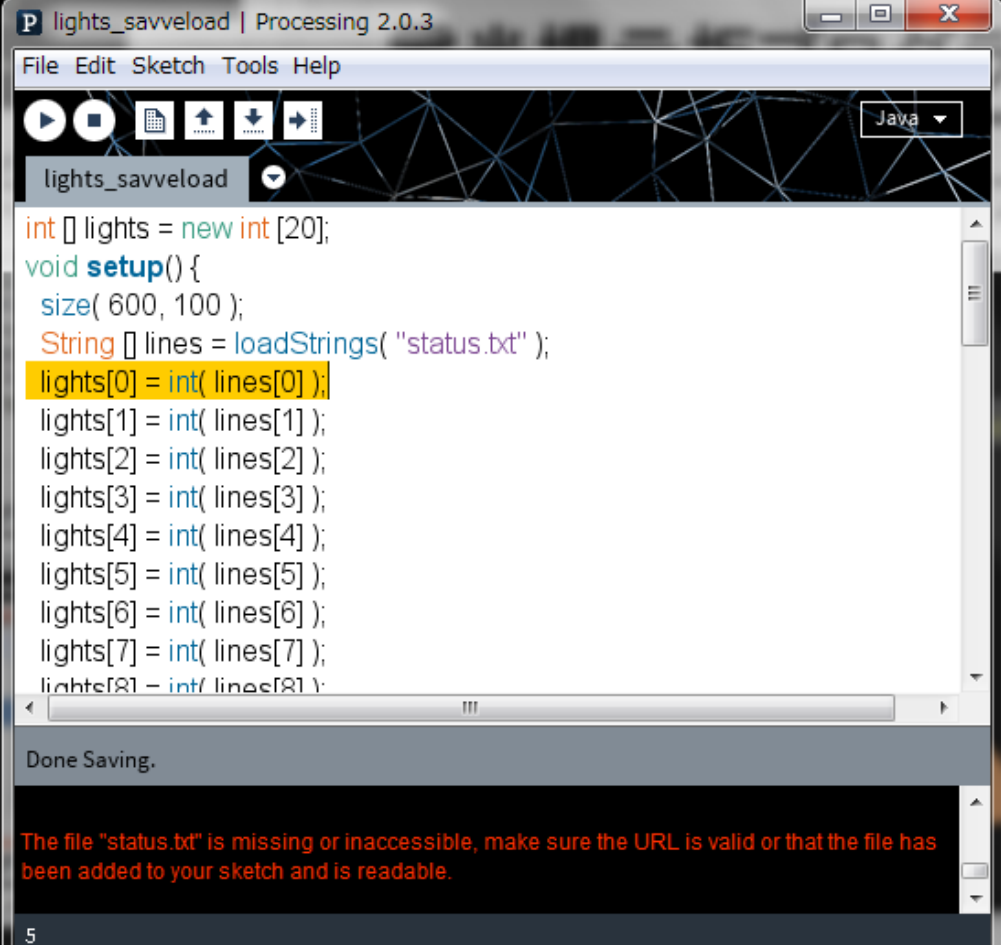

## 電光掲示板プログラム キッチ キャッシュ

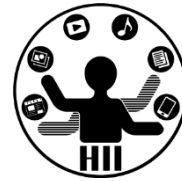

```
void mousePressed(){
 for(int x=0; x<10; x++){
   if(dist(50+100*x, 50, mouseX, mouseY) \leq 50lights[x] = 1 - lights[x];}
  }
 String[] saveLines = new String[10];
 for(int x=0; x<10; x++) {
   savelines[x] = str( lights[x]);
  }
  saveStrings("status.txt", saveLines);
}
```
## 電光掲示板プログラム キッチ キャッシュ

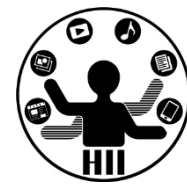

```
void mousePressed(){
  for(int x=0; x<10; x++){
    if(dist(100*x+50, 50, mouseX, mouseY) \le 50)if(lights[x] == 1){
        lights[x] = 0;} else {
        lights[x] = 1;}
    }
  }
  String[] saveLines = new String[10];
  for(int x=0; x<10; x++) {
    savelines[x] = str( lights[x]);
  }
  saveStrings("status.txt", saveLines);
}
```
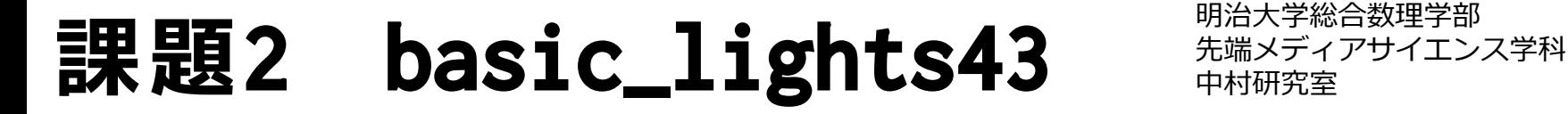

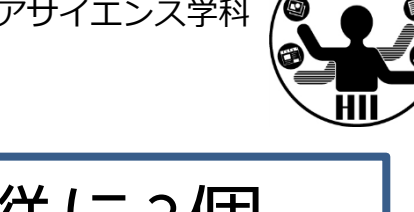

電光掲示板のプログラムを改良して縦に3個, 横に4個となるように変更し,左下のように記 述したstatus.txtから状態を読み込み下図の ように出力せよ.また,値を変えて動作を確 認せよ.さらに,クリックのたびに保存し, 次回の起動時に結果を引き継ぐようにせよ

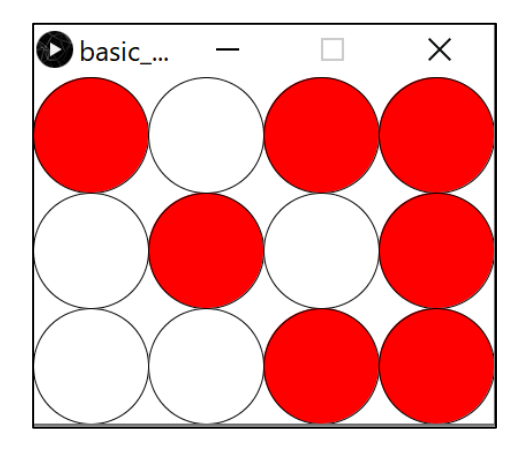

## **どうするか?** 2 キャンプ デザイエンス学科

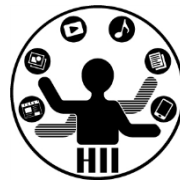

- 4x3=12行用意して処理する方法もある
	- ただ、せっかく2次元に配置されているのに、そ れを1次元のものにするのはイマイチでは?
- 表形式で処理したい→CSVという形式を取る – 1行に複数の情報を配置 – カンマ区切り(値にはカンマが入らない!)

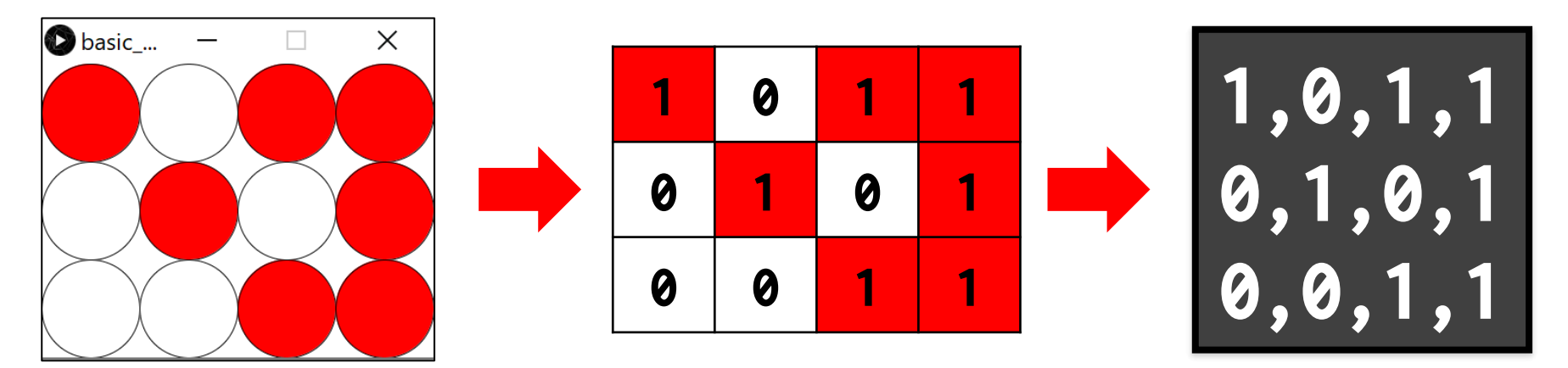

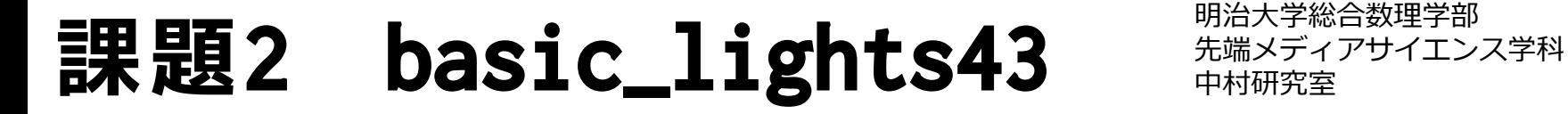

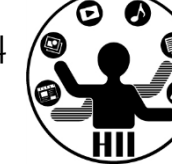

電光掲示板のプログラムを改良して縦に3個, 横に4個となるように変更し,左下のように記 述したstatus.txtから状態を読み込み下図の ように出力せよ.また,値を変えて動作を確 認せよ.さらに,クリックのたびに保存し, 次回の起動時に結果を引き継ぐようにせよ

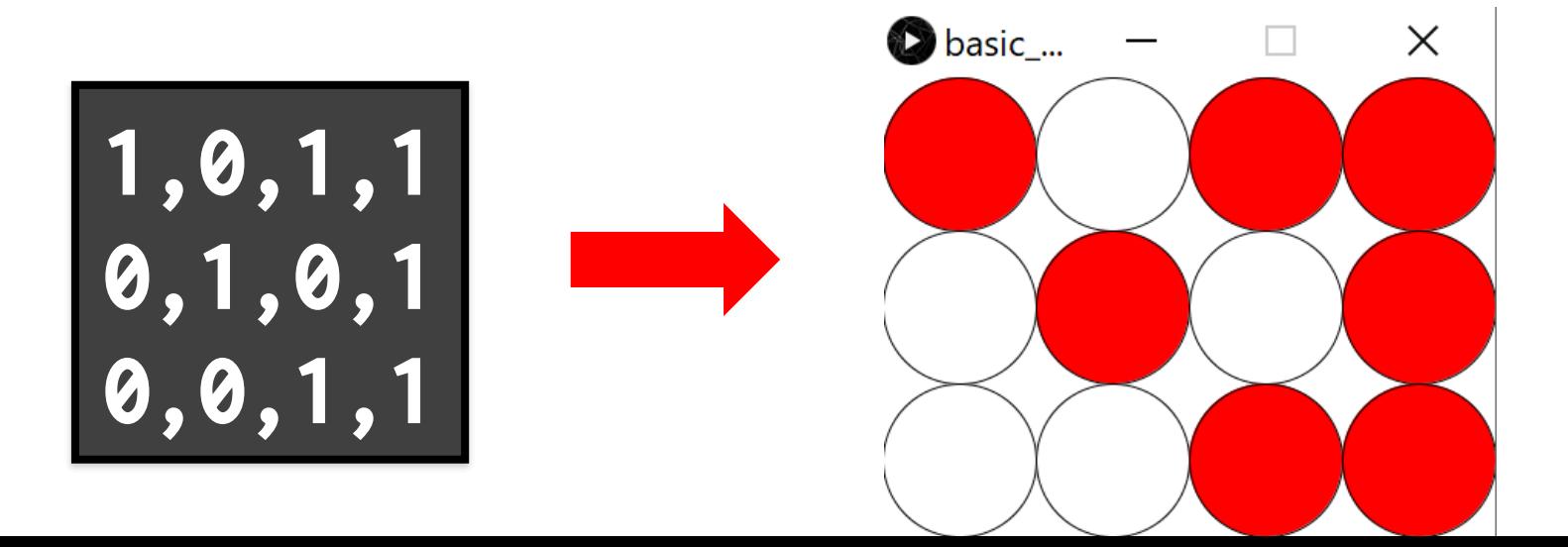

### **課題2 basic\_lights43** 中村研究室

明治大学総合数理学部

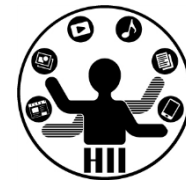

ヒント

- status.txt というファイルをまず用意する(半角 であることに注意!)
- lightsという名前の4x3の配列を作って電光掲示板 として実現
- 起動した際にファイル status.txt から1行ずつ取 得し,そのそれぞれの値を配列に代入していく
	- 1行の値を読み込む時は,各値がカンマ区切りであるこ とを考慮し、カンマごとに区切る場合は split を使う
- クリックされるたびに保存することにし、保存す る際にも,4x3の配列の値をString型の配列に放り 込んでいく

明治大学総合数理学部 **ヒント ト** トランス学科 おんじょう おんじょう おんじょう おんじょう おんじょう しょうかん しゅうしゃ おんじょう おんじょう こうしゃ スタイル スタイル しゅうしゃ しゅっぱん しゅっぱん しゅっぱん しゅっぱん しゅっぱん しゅっぱん しゅっぱん しゅっぱん しゅっぱん しゅっぱん しゅっぱん しゅっぱん しゅっぱん しゅっぱん しゅっぱん しゅっぱん しゅっぱん しゅっぱん しゅっぱん しゅっぱん しゅっぱん しゅっ

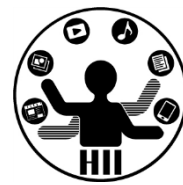

- 0行目: lines[0]は1,0,1,1という値
	- カンマで区切ったとき、1と0と1と1という値が 続いていることになるが、この0番目、1番目、2 番目がそれぞれ左上、中左上、中右上、右上に 対応つまり0番目はlights[0][0]、1番目は…
- 1行目: lines[1]は0,1,0,1という値
- 2行目: lines[2]は0,0,1,1という値

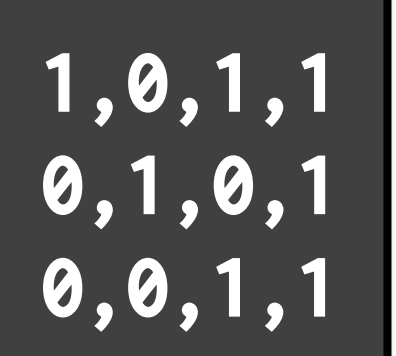

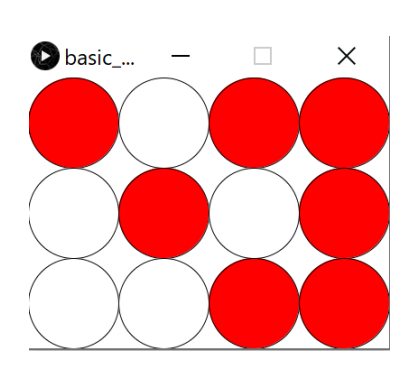

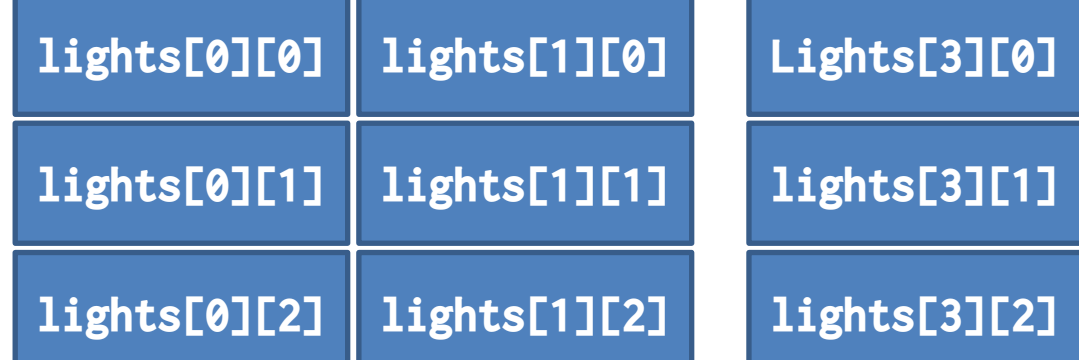

### 先端メディアサイエンス学科 **カンマ区切りの取得** 中村研究室

明治大学総合数理学部

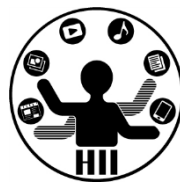

### **String[] 文字列配列 = split(文字列, '区切り文字');**

// linesという配列に1行ずつ文字列を読み込む String[] lines = loadStrings( "status.txt" ); // lines.lengthですべての行数を取得できる for(int  $y=0$ ;  $y<$ lines.length;  $y++$ ){ // line[i](i行目)の文字列をカンマで分割 String[] data =  $\overline{split}$  (lines[y], ','); // 0番目、1番目、2番目の値を整数に変換して代入 lights[  $?$  ][  $?$  ] = int( data[0] ); lights[  $?$  ][  $?$  ] = int( data[1] ); lights[  $?$  ][  $?$  ] = int( data[2] ); lights[  $?$  ][  $?$  ] = int( data[3] ); }

### カンマ区切りで保存! <del>『湖波波』</del>

明治大学総合数理学部

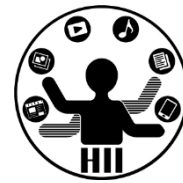

### str()で文字列に変換してカンマでつなぐ

```
// 3行分なので3つの要素からなる文字列配列を作る
String[] saveLines = new String[3]
// 1行ずつ値をカンマ区切りで代入していく
for(int y=0; y<lights.length; y++){
 // str()で文字列に変換して、「,」で4つの値をつなぐ
 // 4つだけなので直指定してますが、forで繰り返してもOK
 saveLines[ ? ] = str( ??? ) + ","
             + str( ??? ) + ","
             + str( ??? ) + ","
             + str( ??? );
}
```
// saveStringsでsaveLinesを1行ずつstatus.txtに保存します saveStrings("status.txt", saveLines);

## 先端メディアサイエンス学科 **感染者数の可視化** 中村研究室

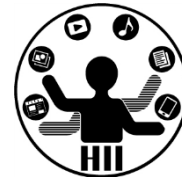

- 東京の新型コロナウィルスの感染者数を可 視化してみよう!(オープンデータ)
	- https://stopcovid19.metro.tokyo.lg.jp/data/ 130001\_tokyo\_covid19\_positive\_cases\_by\_day\_ of\_confirmation.csv

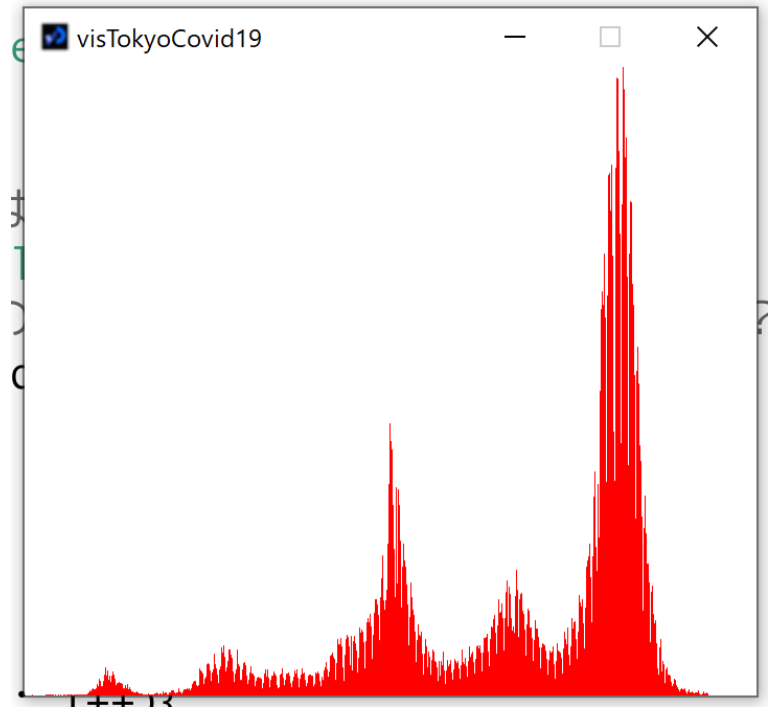

まずはファイル読み込み <del>『端メディアサイエンス学科</del>

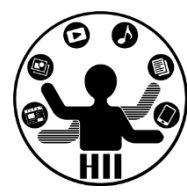

### ファイルをダウンロードしてきて、プログラムに放り込もう

size(700, 600); background(255); stroke(255, 0, 0);

String[] lineCovid = loadStrings("130001\_tokyo\_covid19\_positive\_cases\_by\_day\_of\_confirmation.csv"); // ファイルの最初の行が不要なので1減算する int[] data = new int[lineCovid.length-1];

```
for (int i=0; i<lineCovid.length; i++)
  println(lineCovid[i]);
```

```
// 最初の行 lineCovid[0] は関係ない情報なので無視する
for (int i=1; i<lineCovid.length; i^{++}) {
  // カンマ区切りで何番目の情報を data に放り込めば良い?
  data[i-1] = int(linecovid[i].split(",")[ ?? ]);}
```

```
println(data);
for (int i=0; i<data.length; i++){
 // 可視化しましょう!
```
}

ネットからロード **\*\*\*\*\*\*\*\*\*\*\*\*\*\*\*\*\*\*\*\*\*** 

}

明治大学総合数理学部

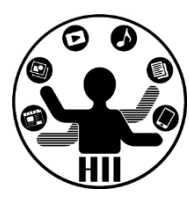

### String[] lines = loadStrings("URL");

```
// 0から10なので11個の要素からなる配列を作る
int[] scores = new int[11];
void setup(){
  size( 400, 400 );
 textSize( 25 );
  for(int i=0; i<11; i++){
   scores[i] = 0;}
 String [] lines = loadStrings( "http://nkmr.io/lecture/2020/scores.txt");
  for( int i=0; i<lines.length; i++ ){
   scores[ int( lines[i] ) ]++;
  }
```
### 先端メディアサイエンス学科 **ネットから読み込む** 中村研究室

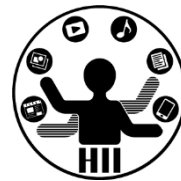

- 東京都 新型コロナウイルス感染症確定日別 による陽性者数の推移
	- loadStrings はパソコンのファイルだけじゃな くて、ネット上のファイルも読み込める!
	- うまく動いたら、URLをloadStringsコメントア ウトしているやつを戻してみましょう

### URLにも変更できるよ! <del>『湖ジジンスジャ</del>

明治大学総合数理学部

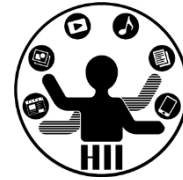

### loadStrings はURLにも変更可能

size(700, 600); background(255); stroke(255, 0, 0);

String[] lineCovid = loadStrings("https://................ \_of\_confirmation.csv");

```
// ファイルの最初の行が不要なので1減算する
int[] data = new int[lineCovid.length-1];
```

```
for (int i=0; i<lineCovid.length; i++)
  println(lineCovid[i]);
```

```
// 最初の行 lineCovid[0] は関係ない情報なので無視する
for (int i=1; i<lineCovid.length; i^{++}) {
  // カンマ区切りで何番目の情報を data に放り込めば良い?
  data[i-1] = int(linecovid[i].split(",")[ ?? ]);}
```

```
println(data);
for (int i=0; i<data.length; i++){
 // 可視化しましょう!
```
}

## Tableとしての処理もある <del>神経教育</del>

明治大学総合数理学部

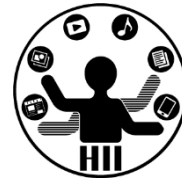

### ファイルをダウンロードしてきて、プログラムに放り込もう

size(700, 600); background(255); stroke(255, 0, 0);

}

```
Table tableCovid = 
  loadTable("130001_tokyo_covid19_positive_cases_by_day_of_confirmation.csv");
```

```
// ファイルの最初の行が不要なので1減算する
int[] data = new int [tableCovid.getRowCount()-1];
```

```
// 最初の行 tableCovid の0個目は関係ない情報なので無視する
for (int i=1; i<tableCovid.getRowCount(); i++) {
  // テーブルとして処理されてる4番目の情報をくれ!
  data[i-1] = int(tableCovid.getInt(i, 4));}
println(data);
for (int i=0; i<data.length; i^{++}) {
  line(i, height, i, height-data[i]);
```
### 電光掲示板のTable版 **精神研究**

明治大学総合数理学部

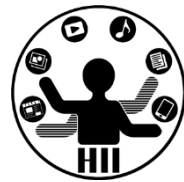

### **Table table = loadTable("ファイル名");**

// tableというオブジェクトデータを読み込む Table table = loadStrings( "status.txt" ); // table.lengthですべての行数を取得できる for(int y=0; y<table.getRowCount(); y++ ){ // 0番目、1番目、2番目の値を整数に変換して代入 lights[  $?$  ][  $?$  ] = table.getInt(y, 0); lights[  $?$  ][  $?$  ] = table.getInt(y, 1); lights[  $?$  ][  $?$  ] = table.getInt(y, 2); lights[  $?$  ][  $?$  ] = table.getInt(y, 3); }

## 課題3 basic\_visCOVID19 **中村研究室**

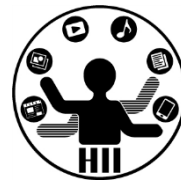

- 新型コロナウィルスの感染者数を、20代と 70代とで分けて可視化し、比較せよ
	- 東京都\_新型コロナウイルス陽性患者発表詳細
	- https://stopcovid19.metro.tokyo.lg.jp/data/ 130001\_tokyo\_covid19\_patients.csv

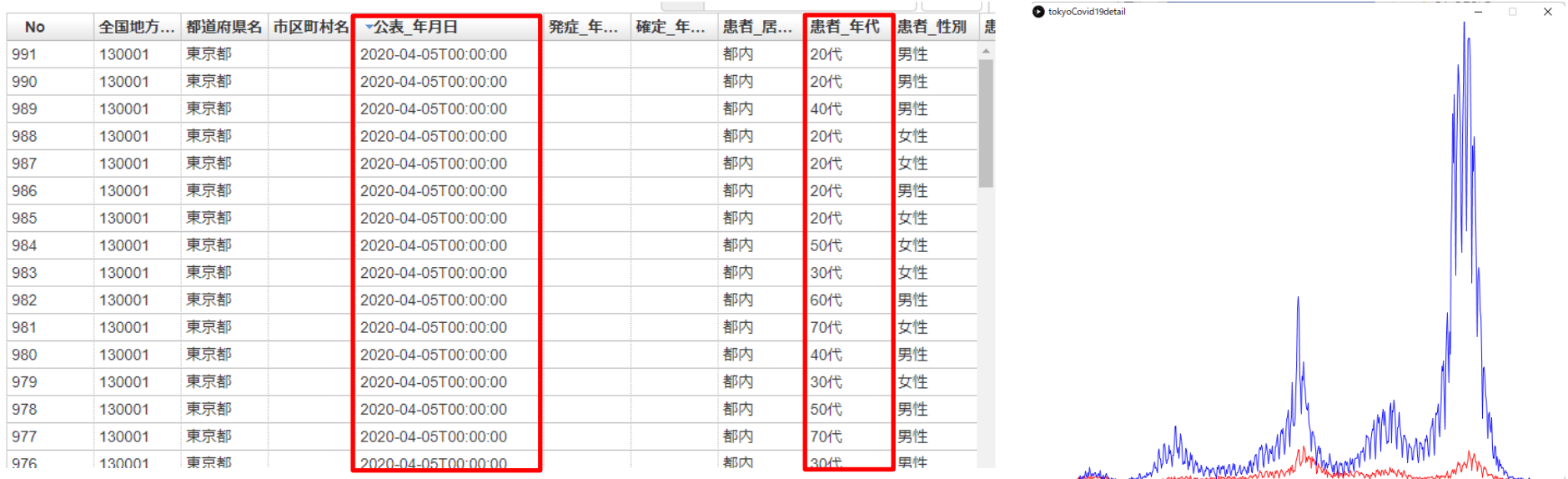

気をつけること <del>アイエンス学科</del>

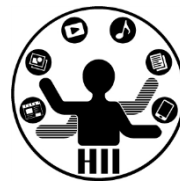

• 公表\_年月日をどう横軸に取る? – 最初の日「2020-01-24」を基準に、差分となる 日を計算して利用する!

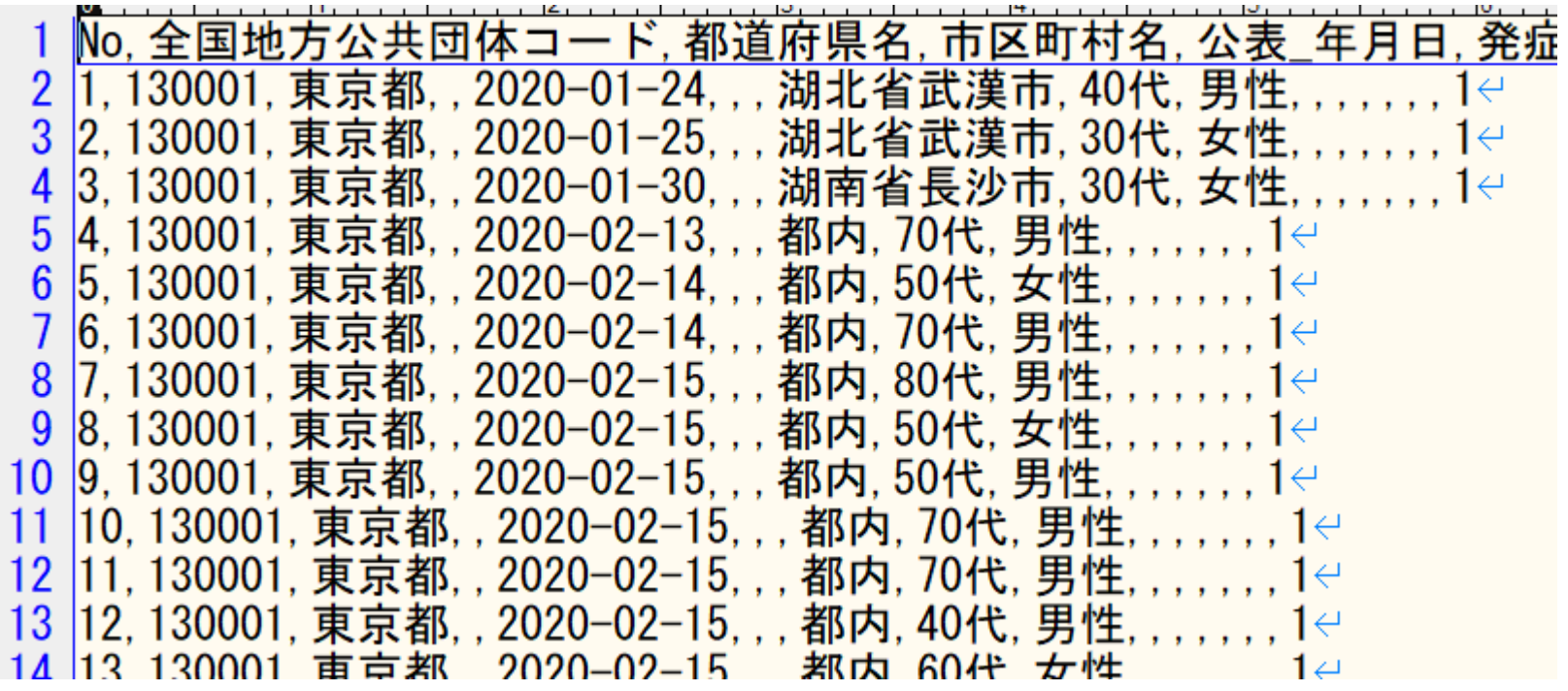

int getDateDIF(String strDateFrom, String strDateTo);

}

明治大学総合数理学部 先端メディアサイエンス学科 **あとは** 中村研究室

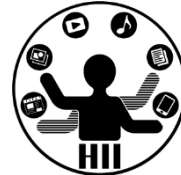

### • 20代という文字列なのか、70代という文字

```
)tup() {<br>20.0 Nのけとりちきずひのロ 2 トはないだ N ミ とくせ 3/1がめ 打ち 1、 ない /きこが良い
 ら数えていく!
int[][] data = new int [2][700];
void setup() {
 // 700ってのはとりあえず700日以上はないだろうと(本当は決め打ちじゃないほうが良い)
 size(700, 600);
 String[] lineCovid = loadStrings("130001_tokyo_covid19_patients.csv");
 // lineCovid[0] はヘッダなので、1から処理していく
 for(int i=1; i<lineCovid.length; i^{++}){
   // 2020-01-24から処理しようとしている行の日付の差分を計算する
   int num_day = getDateDIF("2020-01-24",if( ) // 20代の時という判定をする
    data[0][num_day]++;
   else if ( ) // 70代の時という判定をする
    data[1][num_day]++;
 }
 background(255);
 for(int i=0; i<data[0].length-1; i++){
   // data を使ってiのときと,i+1のときとを線でつないでみよう!
 }
```
### **loadTableも使えるよ** キャックス

明治大学総合数理学部

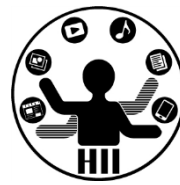

• ただ、loadTable はあまりにでかいファイ ルを読み込む場合は失敗することがある – メモリ増やしてね!ってこと

OutOfMemoryError: You may need to increase the memory setting in Preferences.

An OutOfMemoryError means that your code is either using up too much memory because of a bug (e.g. creating an array that's too large, or unintentionally loading thousands of images), or that your sketch may need more memory to run. If your sketch uses a lot of memory (for instance if it loads a lot of data files) you can increase the memory available to your sketch using the Preferences window. OutOfMemoryError: Java heap space

### メモリを増やすといける <del>『端メディアサイエ</del>ンス学科

明治大学総合数理学部

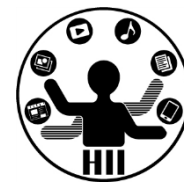

## • コンピュータが十分にメモリを積んでいれ ば下みたいに変更することで対応可能

### – メモリって重要なんだね

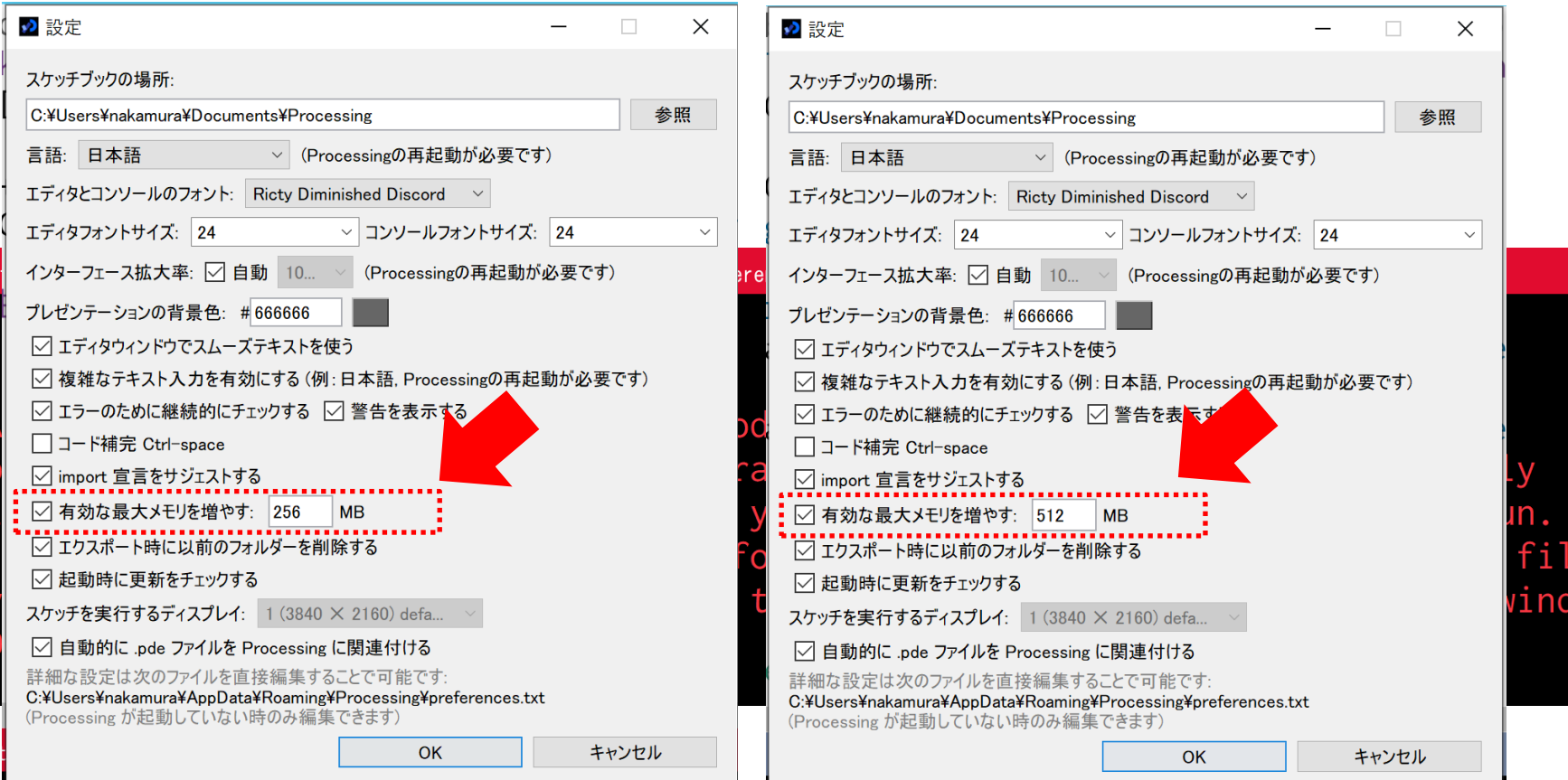

## 課題1: basic\_clickCount **非構**

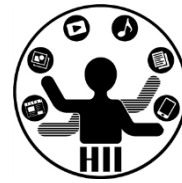

- ウインドウを左右に3等分し、その領域でク リックした回数を表示するプログラムを作 成せよ
- なお、クリックした回数を保存し、次回起 動した時にそのクリック回数から増やして いくようにせよ。

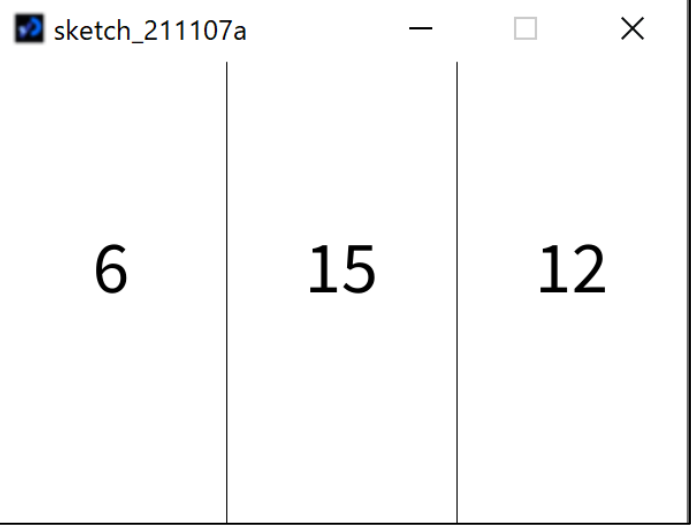

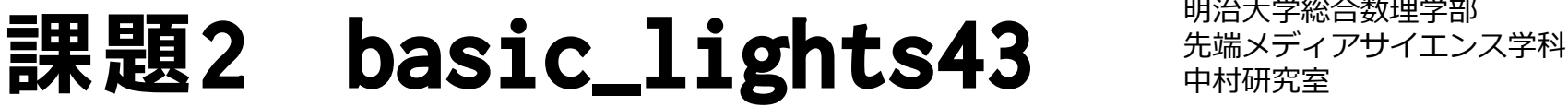

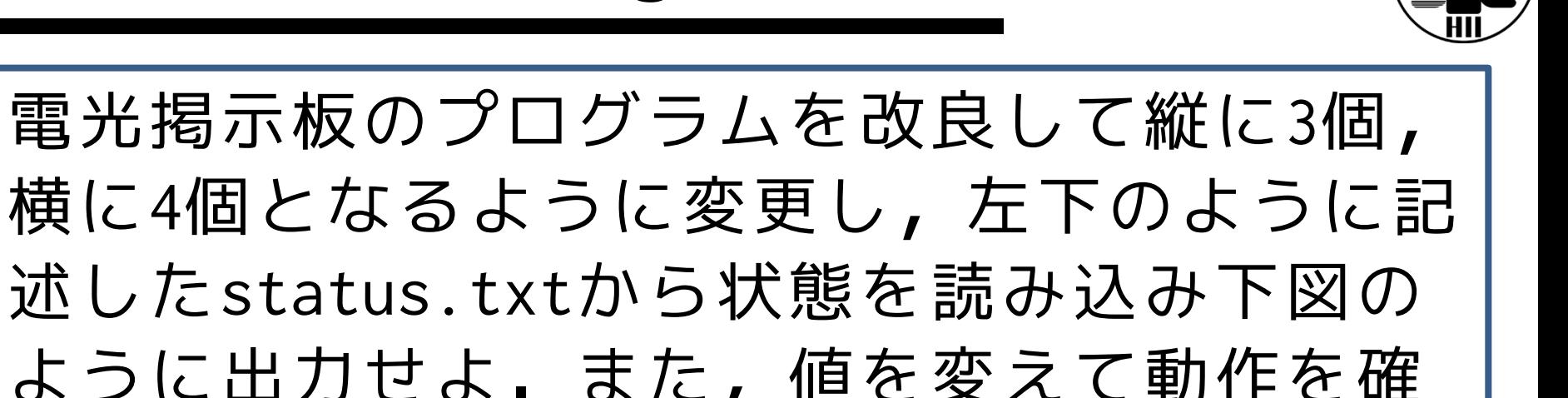

述したstatus.txtから状態を読み込み下図の ように出力せよ.また,値を変えて動作を確 認せよ.さらに,クリックのたびに保存し, 次回の起動時に結果を引き継ぐようにせよ

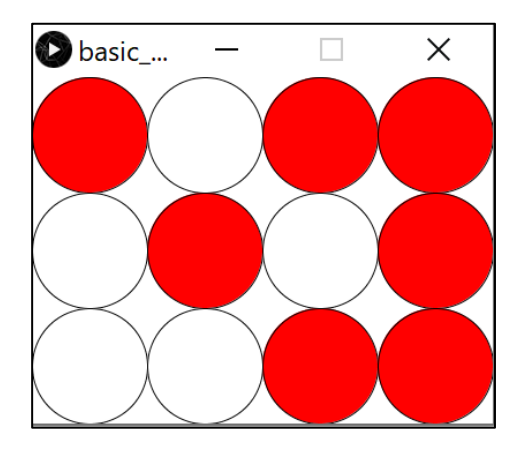

## 課題3 basic\_visCOVID19 **中村研究室**

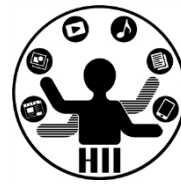

- 新型コロナウィルスの感染者数を、20代と 70代とで分けて可視化し、比較せよ
	- 東京都\_新型コロナウイルス陽性患者発表詳細
	- https://stopcovid19.metro.tokyo.lg.jp/data/ 130001\_tokyo\_covid19\_patients.csv

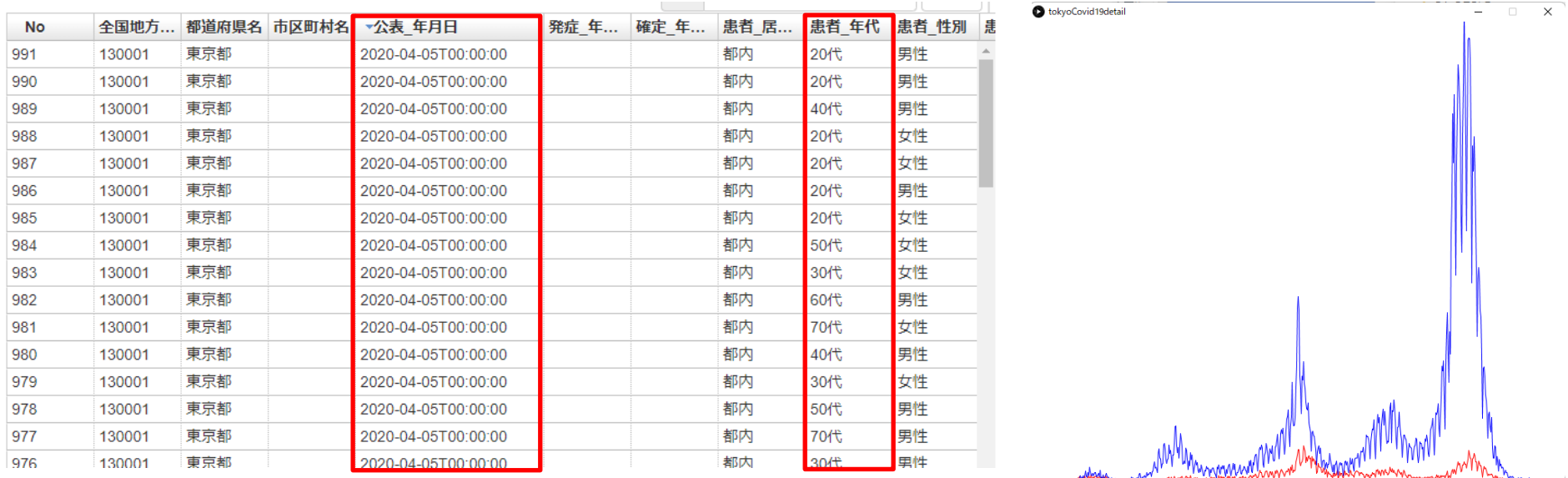

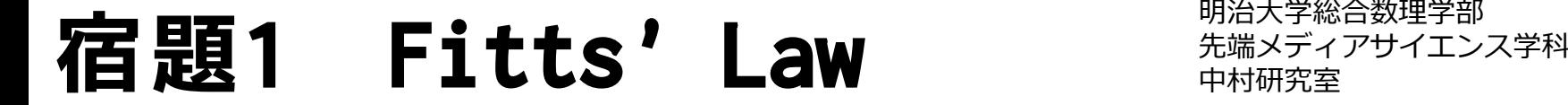

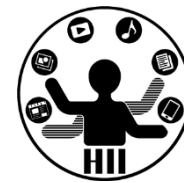

### **スケッチ名: hw\_fitts\_law**

ある開始位置からターゲットの中央までの距離をD、タ ーゲットの大きさをW、ターゲットをクリックするまで の時間をTとしたとき、Tは下記の式で表現できる

$$
T = a + b \cdot log_2(\frac{D}{W} + 1)
$$

これを確認するため、画面をクリック後に、画面にラン ダムに円を表示し、そのクリックまでの時間をT、開始 位置(前回のクリック位置)からターゲットの中央まで の距離をD、ターゲットの直径をWとしてひたすらファイ ルに記録するプログラムを作りたい

results.csvに( $log_2(\frac{D}{W})$ W +1), T)=(ID, T)の値を保存し ていき、Excelで散布図を表示し、線形近似の直線をグ ラフに書き入れ確認せよ(本来これは1次元用なので、 少しフィット率は下がりますがそれっぽくなります) 研究室の誰かにやってもらいましょう!

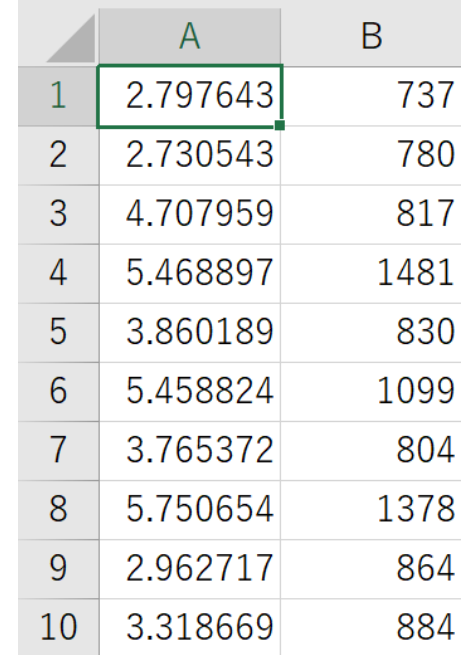

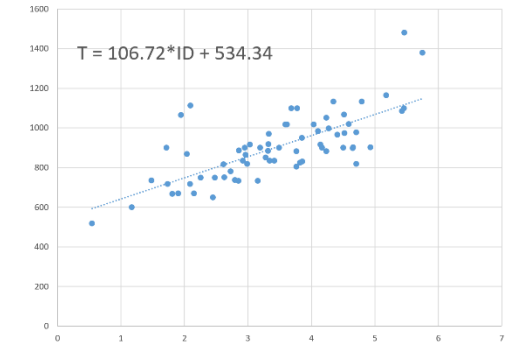

## 底が2はどう求める? キキキチャチキャチ

明治大学総合数理学部

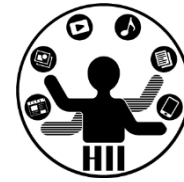

• Processingのlogは自然対数(底がe)

$$
log_2 x = \frac{log_e x}{log_e 2}
$$

• なので、普通に log(x)/log(2)とするだけ でOK!

## **宿題2 hw\_visCOVID19 中村研究室**

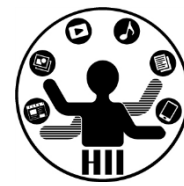

- 東京の新型コロナウィルスの感染者数を、 すべての世代について可視化し、比較せよ
	- できれば比較しやすいように工夫せよ
	- 東京都\_新型コロナウイルス陽性患者発表詳細
	- https://stopcovid19.metro.tokyo.lg.jp/data/ 130001\_tokyo\_covid19\_patients.csv

## **ファイルに追記** - キャッシャン

}

明治大学総合数理学部

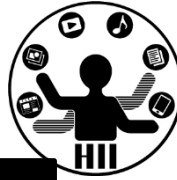

import java.io.FileWriter;

```
void file_println(String filename, String text){
 // ¥n はMacでは\nになります
 file_print(filename, text + "¥n");
}
void file_print(String filename, String text){
 // プログラムがあるところにファイルを作る
 filename = sketchPath("") + filename;
 // try-catch構文といってtryに失敗したらcatchに行く
 try { // まずはこの下の行を実行していく
   FileWriter fw = new FileWriter(filename, true);
   fw.write(text); 
   fw.close();
 } catch (Exception ex) { //例外
   ex.printStackTrace();
 }
```